**Instructivo impresión fichas de depósito Cuotas Escolares Conalep Morelos**

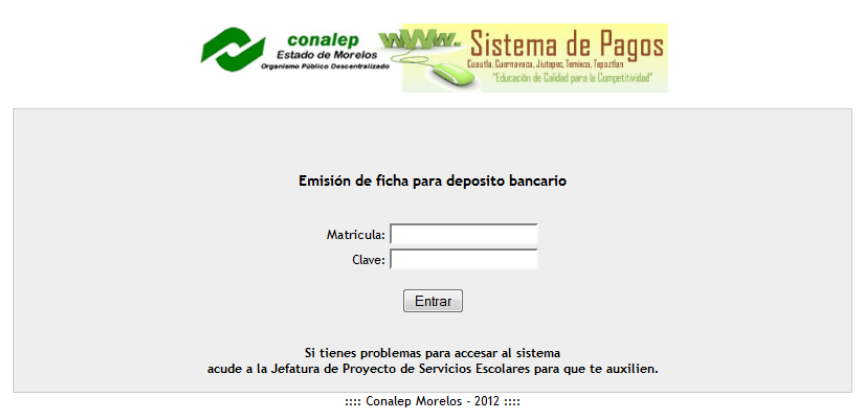

Debes introducir tu matricula y la clave (recuerda que la clave es la misma matricula).

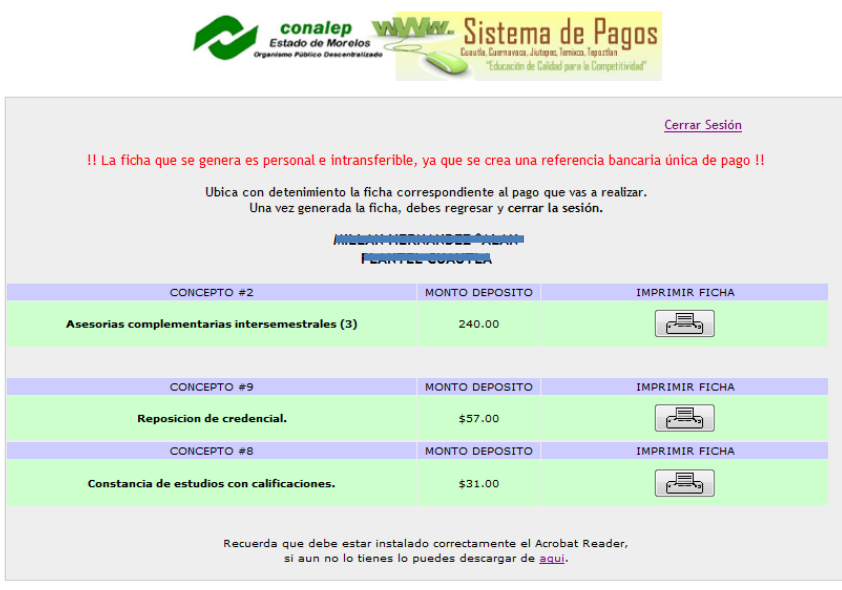

 $::::$  Conalep Morelos - 2012  $::::$ 

Una vez que ingreses al sistema, ubica detenidamente la ficha de depósito con la que vas a realizar el pago en el banco.

Una vez que oprimas el botón de imprimir toma en cuanta las siguientes consideraciones, para poder imprimir las fichas:

Debe estar instalado en tu equipo de cómputo el Acrobat Reader, de lo contrario no podrás llevar a cabo la impresión.

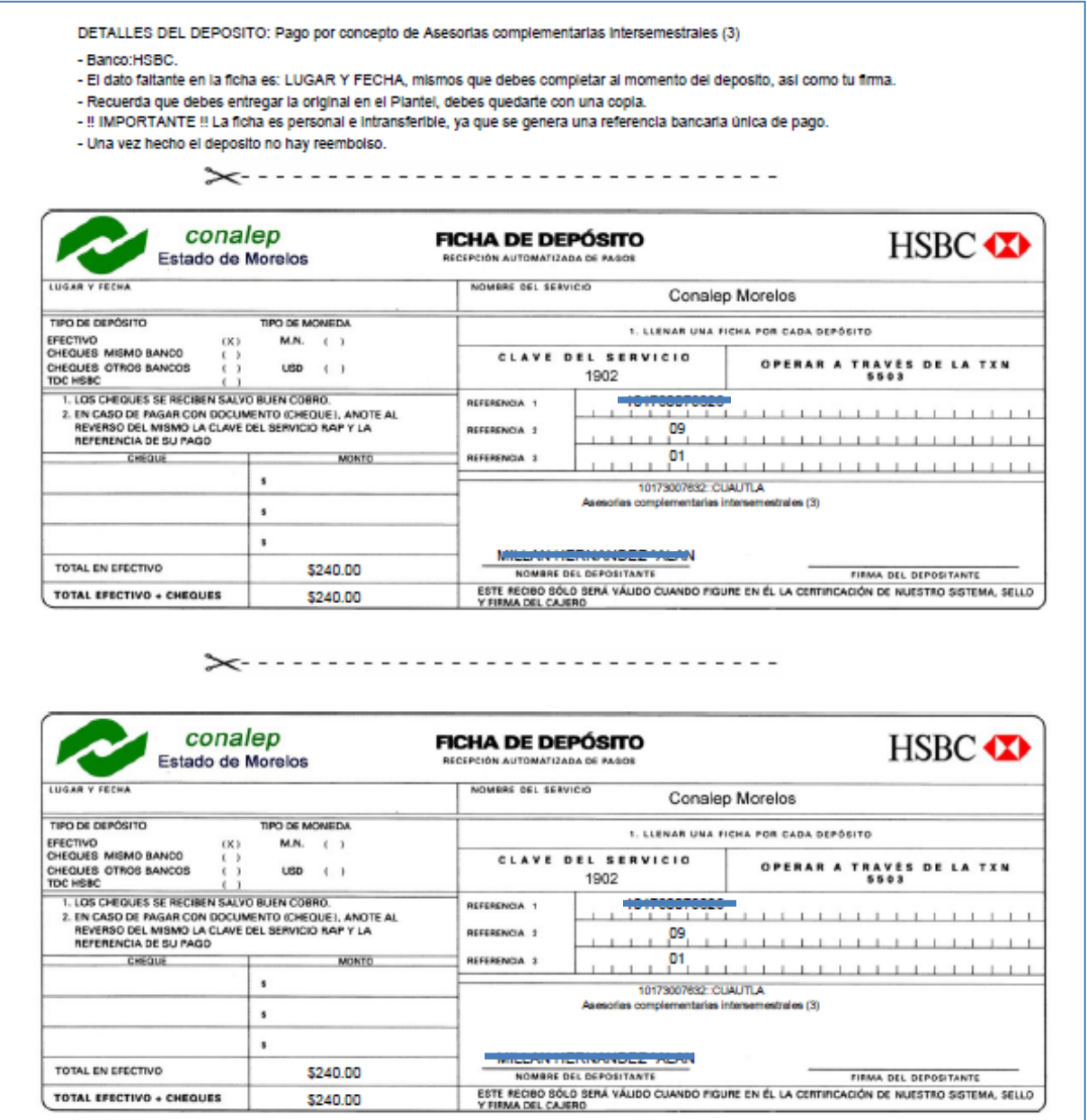